# **Implementation of Augmented Reality Technology: Introduction to Rare Plants for Students**

Haris Bayu Bramantya Yogyakarta University of Technology Yogyakarta, Indonesia

## **ABSTRACT**

Plants that are becoming difficult to find can be classified as rare. Some of the threats include illegal logging, conversion of forest land into other areas, poaching, and illegal trade. Some of these extinction threats can actually be overcome by selective logging, replanting, and also creating protected forests. But there are also plants that cannot survive due to various factors such as unsuitable climate and these plants must become extinct before they can be cultivated. The purpose of making this rare plant introduction application is to help people know what plants are becoming rare or extinct. this application can be useful for learning in schools as a form of technology utilization that can be a good alternative today. by using this application, learning becomes more fun because there is no need to come to a museum or protected forest to learn history. Later this application will run on the user's smartphone by simply scanning the available markers and a 3D object of rare plants will appear.

#### **General Terms**

Rare Plants, Application Learning, 3D object

#### **Keywords**

Augmented Reality, Marker, 3D Virtual, Application

#### **1. INTRODUCTION**

Biodiversity encompasses the diversity and variability of all life on earth, which plays very important role in the maintenance and sustainable development of human society [1]. For plant species of conservation concern, knowledge of changes in abundance through time is a minimum requirement for informed management [2]. Protecting rare and endangered plants is important for maintaining ecosystem structure and function, conserving biodiversity, and even sustaining national economic growth [3]. There isn't much documentation on rare plants, so many people don't know what they look like. The introduction of rare plants is also quite difficult if only through 2d objects such as photos. for this reason, a technology is needed as a new breakthrough in the introduction of rare plants to the public.

Humans have the remarkable capability to decompose scenes into their constituent objects and to infer object properties such as 3D shape and texture from just a single view [4] . In learning media, a clear object of introduction is needed and is able to explain in detail. However, when it comes to specific vision tasks in the real world, it is necessary to obtain 3D information about the spatial coordinates, orientation, and velocity of objects, which makes research on object detection in 3D scenes more active [5]. 3d objects connected with augmented reality technology. While augmented reality (AR) technology is being considered by educators for its potential to help students visualize abstract concepts, currently there are barriers from the high cost of developing complex AR applications [6].

Adam Sekti Aji Yogyakarta University of Technology Yogyakarta, Indonesia

To help the student learning process, an augmented reality technology application about the introduction of rare plants is needed. Experimental results consisting of AR digital visualizations of rare plant recognition to assess the validity of our approach. Analysis of the effect of the AR modules on student learning is still anecdotal at this point in time, but the early evidence is promising [7]. This system was created using the C# programming language using Vuforia SDK and Unity 3D. Unity is not only capable of developing 2D scenes, but also 3D scenes [8]. It is also one of the main AR development engines. The development of this application can help introduce rare plants to the public without the need to come directly to protected forests or museums, this application later only needs to be installed on each smartphone and will display rare plants and their information, and this application can also be a learning medium.

## **2. RESEARCH METHOD**

Systems architecting tools assist in describing and analyzing complex systems and promote the design of better systems through structured analysis [9].

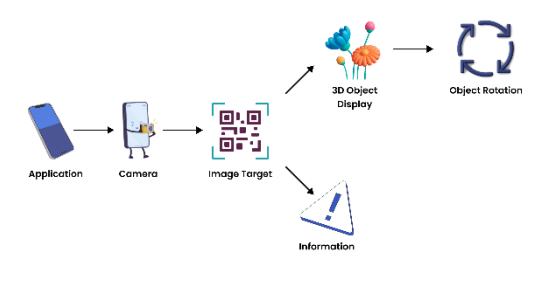

**Fig. 1 Architecture Diagram**

System development begins with designing an architecture diagram. In the architecture diagram, it is explained that when the application is opened, the camera can scan so that it displays 3d objects and their information. Nowadays, barcodes are used on most goods and materials [10]. with barcodes, information about 3d objects can be stored.

The implementation stage of this research starts from identifying problems related to the research title then collecting data that supports the research. After that, analyze the system that will be made so that it is easier to implement. And finally testing the system created.

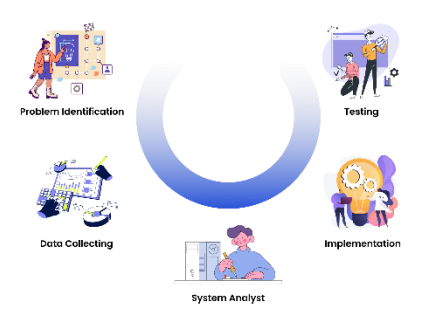

#### **Fig. 2 Research Stages**

## **2.1 Data Collection Procedure**

#### *2.1.1 Observation*

This method is carried out by conducting a direct review of the object under study. To obtain real data, the author made direct observations at SMP N 3 Gamping.

#### *2.1.2 Literature Study*

Conducting a literature search and previous research that has been done on the use of augmented reality in education and similar applications that have been developed to study rare plants. Reviewed relevant scientific publications, journals and articles.

#### *2.1.3 Data Analyst*

After collecting the data, the data obtained was analyzed. This analysis includes identifying needs, preferences, and issues that arise from the data.

#### **2.2 System Design Logic**

The process of creating a system must go through designing a design model. Almost all of these works need a semantically analyzable model to represent the software architecture design, e.g., a UML class diagram [11]. However, reasoning or verifying the consistency of a UML class diagram is quite challenging [12]. Logic planning contains system design using UML diagrams consisting of use case diagrams and activity diagrams.

#### *2.2.1 Use Case Diagram*

Use case diagram is a description of the expected scenario of interaction between users and the system and the functions of the system being built. This AR application for the introduction of rare plants is intended for students in Indonesia.

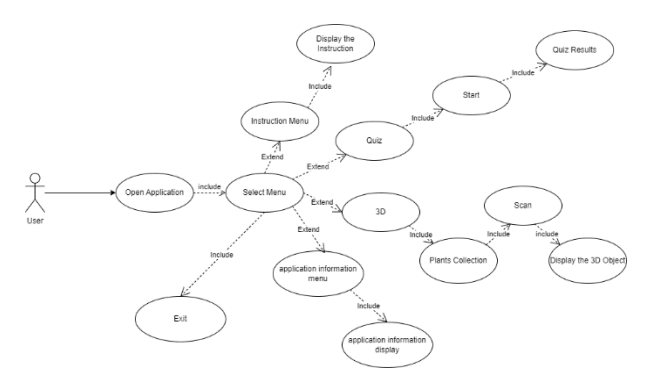

**Fig. 3 Use Case Diagram**

When the user opens the application, the main menu will appear, the user can select the instructions menu, the menu about the application, the quiz menu, and the 3D menu, if the user selects the instructions menu, it will display instructions for using the application, if the user selects the about menu, it will display information about the application, if the user selects the quiz menu, the user can play the quiz and if the user selects 3D, a collection of rare plants will appear, then if the user selects one of the rare plants, the user will be told to scan the marker and then a 3D rare plant will appear.

#### *2.2.2 Class Diagram*

Class diagram or class diagram describes the structure of system objects that exist in the system, including the attributes and methods that exist in the class. In the AR rare plant class diagram formed has 6 object classes including home, instructions, plant collections, scans, quizzes, and about the application.

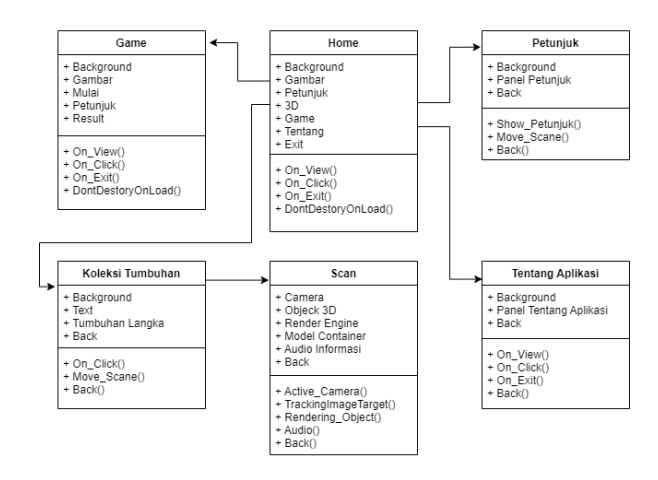

**Fig. 4 Class Diagram**

## *2.2.3 Activity Diagram*

The design of this activity diagram is to explain the flow of activities in the designed system that involves actions taken by users in using the application. The following is an activity diagram that explains or describes the user's actions in running the application when displaying 3D objects.

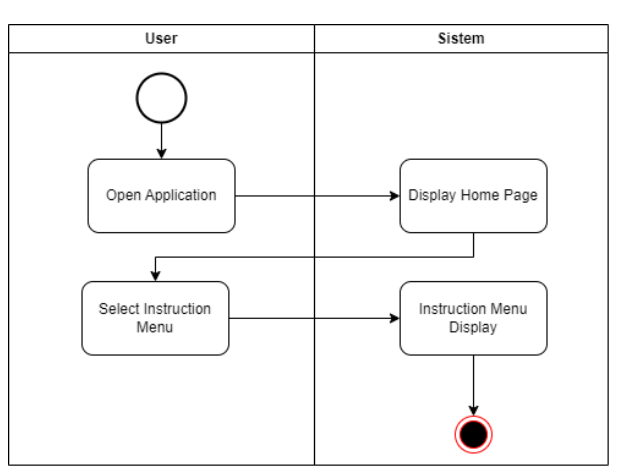

**Fig. 5 Activity Diagram Instruction Menu**

When the user opens the application, the system will display the main page, then when the user selects the application instructions menu, it will display the application instructions page.

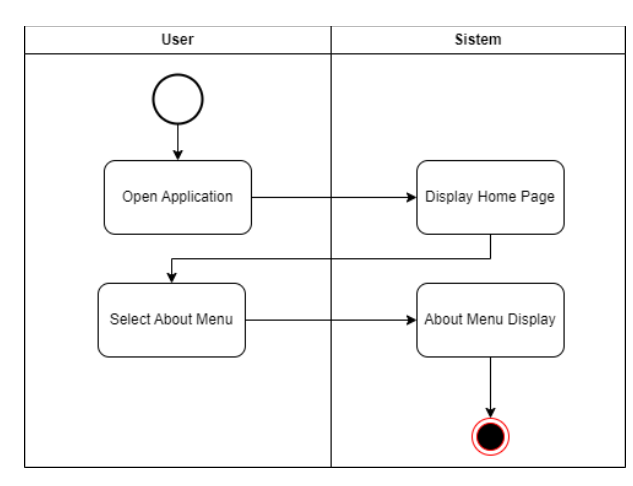

**Fig. 6 Activity Diagram About Menu**

When the user opens the application the user will be taken to the main menu then if the user selects the menu about the application it will display a page about application information such as who made it and others.

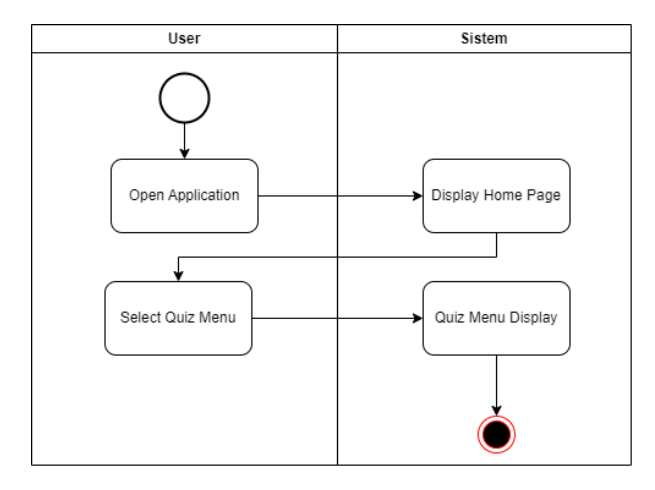

**Fig. 7 Quiz Menu**

When the user opens the application, the user will be taken to the main menu then if the user chooses the quiz menu, the application will display the home quiz, if the user clicks start then the user can play the quiz.

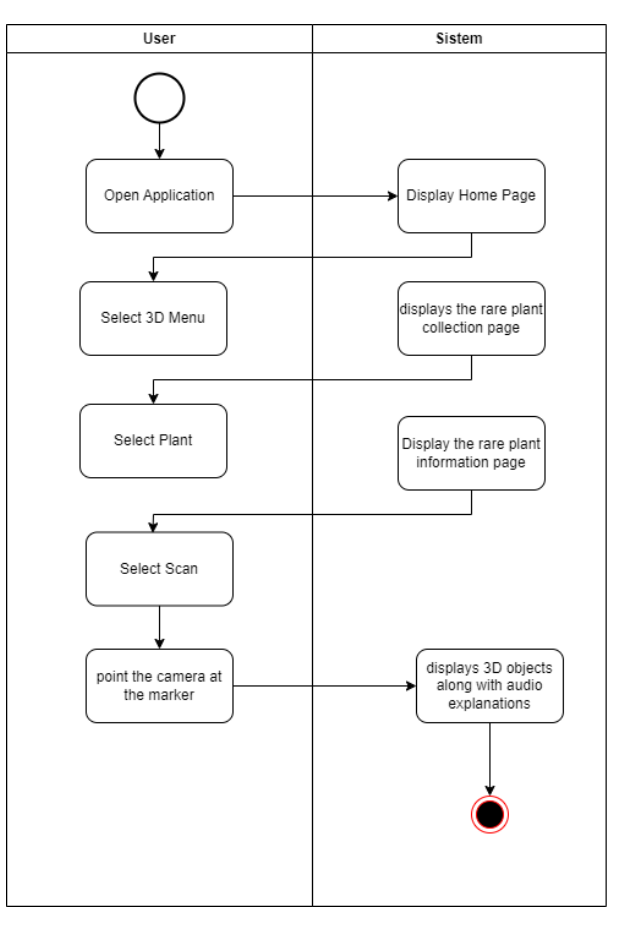

**Fig. 8 3D Display**

The 3D menu is the main menu of this application which if the user chooses the 3D menu, a rare plant collection page will appear, and if the user chooses one of the rare plants, the user will be told to scan the marker, which if the user has scanned it, a rare plant and its audio will appear.

## *2.2.4 Sequence Diagram*

When the user opens the application, the system will display the main page, then when the user selects the application instructions menu, it will display the application instructions page.

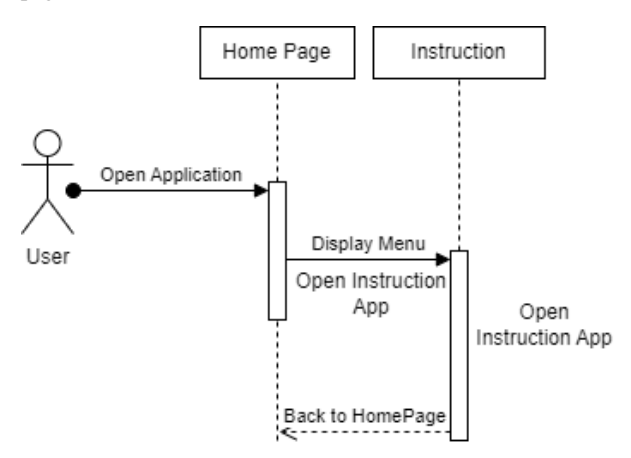

**Fig. 9 Instruction Menu**

When the user opens the application the user will be taken to the main menu then if the user selects the menu about the application it will display a page about application information such as who made it and others.

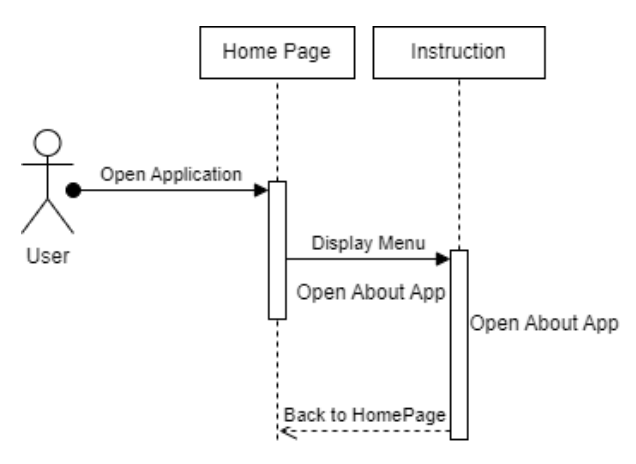

**Fig. 10 About Application**

When the user opens the application the user will be taken to the main menu then if the user selects the quiz menu, the application will display the home game page, then the user can play the quiz.

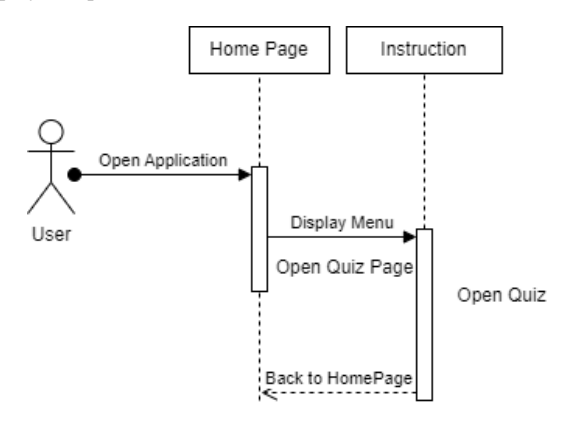

**Fig. 11 Quiz Page**

The 3D menu is the main menu of this application which if the user chooses the 3D menu, a rare plant collection page will appear, and if the user chooses one of the rare plants, the user will be told to scan the marker, which if the user has scanned it, a rare plant and its audio will appear.

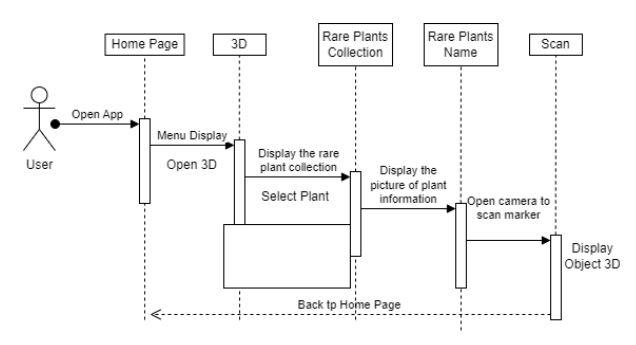

**Fig. 12 Menu 3D**

# **2.3 Interface Design**

For physical design, Figma application is used to create the user interface, there is a splash screen, menu, scan, about, instructions, home quiz, quiz instructions, and quiz results.

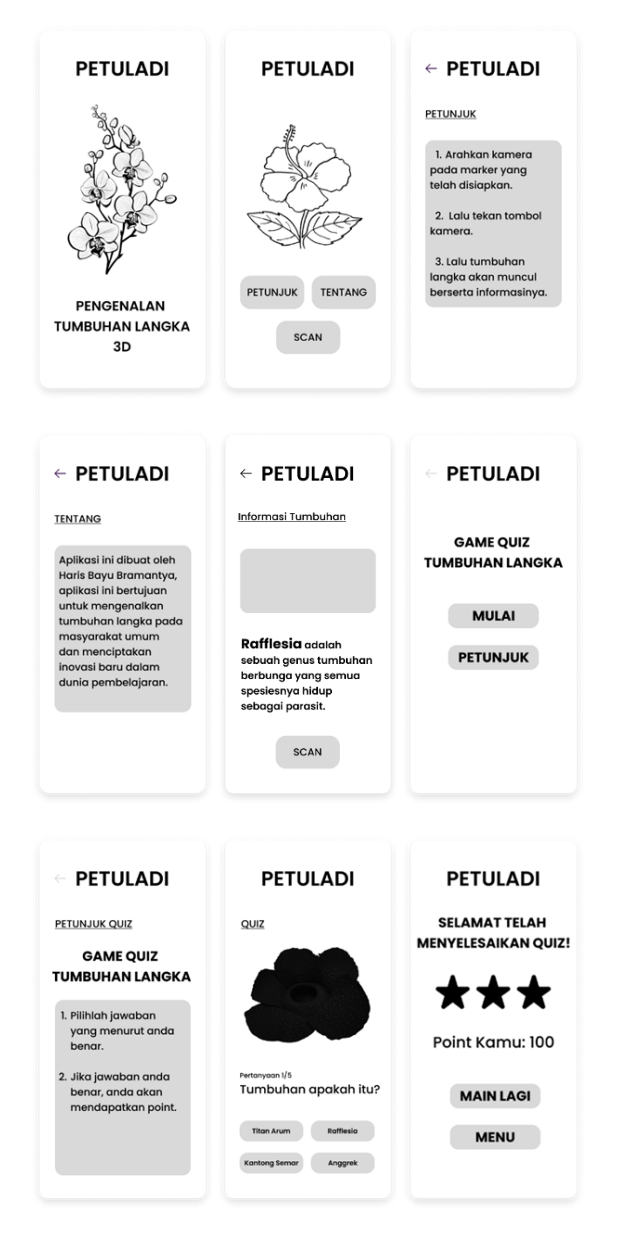

**Fig. 13 Wireframe Application**

# **3. RESULT AND DISCUSSION**

## **3.1 Assumptions**

This application can be operated using a smartphone. Students can download the application then scan the marker that has been available, then a 3d object of rare plants will appear accompanied by audio explanations and information displayed in the form of text.

## **3.2 Hypothesis**

This hypothesis is based on the assumptions obtained and proven in the research stage. This study hypothesizes that "Application of Rare Plant Introduction with Augmented Reality Technology can make it easier for teachers to support their performance and students can easily obtain learning information".

# **3.3 Feature**

In the application, there are several features displayed on each page.

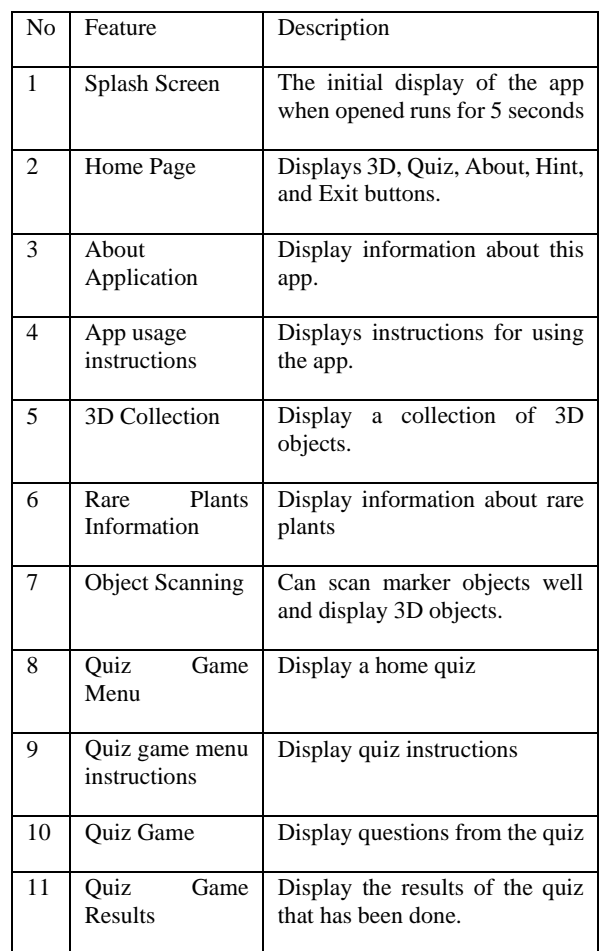

# **3.4 Run an Experiment**

In software development, the contribution of each role is needed to run the business process according to the expected goals [13]. After the wireframe is successfully created, the next step is to do the coding. The programming language that the author uses is C#. C# is a high-level programming language developed by Microsoft. With syntax similar to the C language, C# provides powerful capabilities for developing desktop, web, and mobile applications. C# supports the concept of objectoriented programming, which allows users to create structured and modular code. C# also provides easy access to libraries and frameworks useful for application development, and has security features that allow users to avoid errors and protect sensitive data. Development of this application using Unity 3D. Unity's power lies in the fact that it has a number of wellrounded plug-ins, as well as great built-in components such as physics, animation, and path finding [14].

# **3.5 Implementations**

The implementation of the system interface aims to facilitate users in using the system. The implementation of the interface in the augmented reality application of rare plant recognition consists of several system designs as follows.

*3.5.1 Home Page & App Usage Instruction Page* The main page is a page that will display the rare plant AR application menu, there are 5 main buttons namely 3D, Quiz, Instructions, About, and Exit, each button is useful for users to make it easier to use.

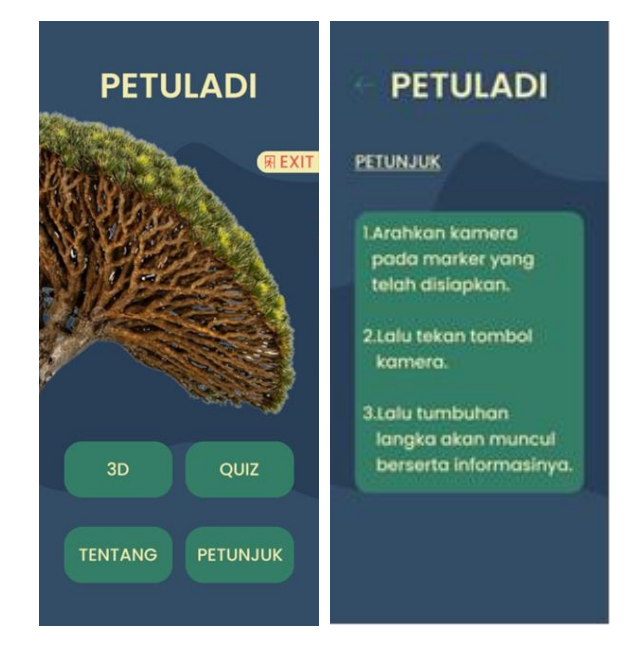

**Fig. 14 Home Page & App Usage Instruction Page**

The instructions page is a page that will display instructions for using the application so that users are not confused when using the augmented reality application of rare plants.

## *3.5.2 About Page & 3D Page*

The about page is a page that will display information about the application, which includes the application creator, and the purpose of this application.

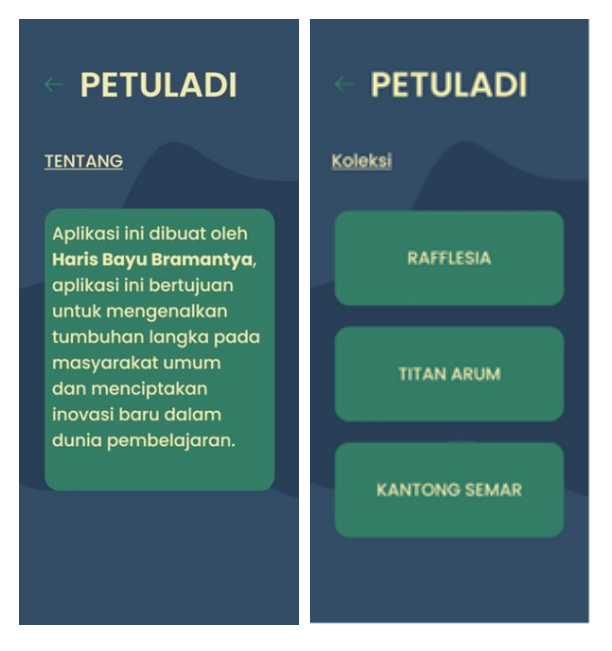

**Fig. 15 About Page & 3D Page**

The 3D page is a page that will display a collection of rare plants contained in the application

*International Journal of Computer Applications (0975 – 8887) Volume 185 – No. 42, November 2023*

#### *3.5.3 Plants Information Page*

The plant information page is a page that will display rare plant information in the form of rare plant images, brief information on rare plants, and a scan menu.

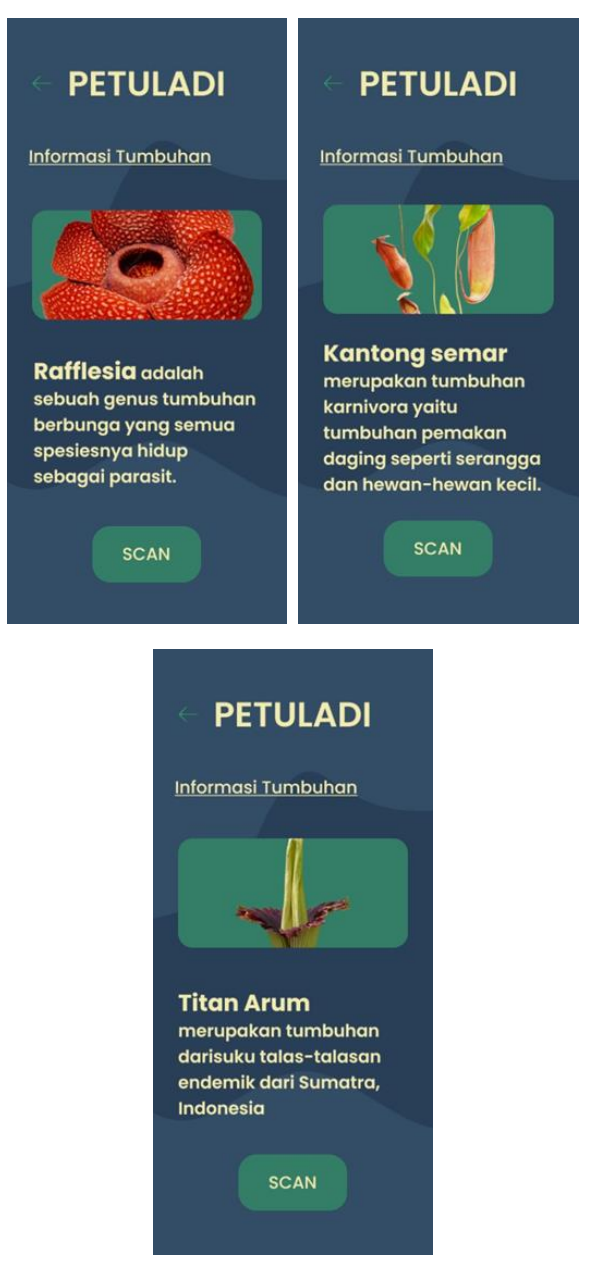

**Fig. 16 Plants Information Page**

#### *3.5.4 Scanning Page Display*

The Scan page is a page that will display 3D objects of rare plants, and audio information about rare plants.

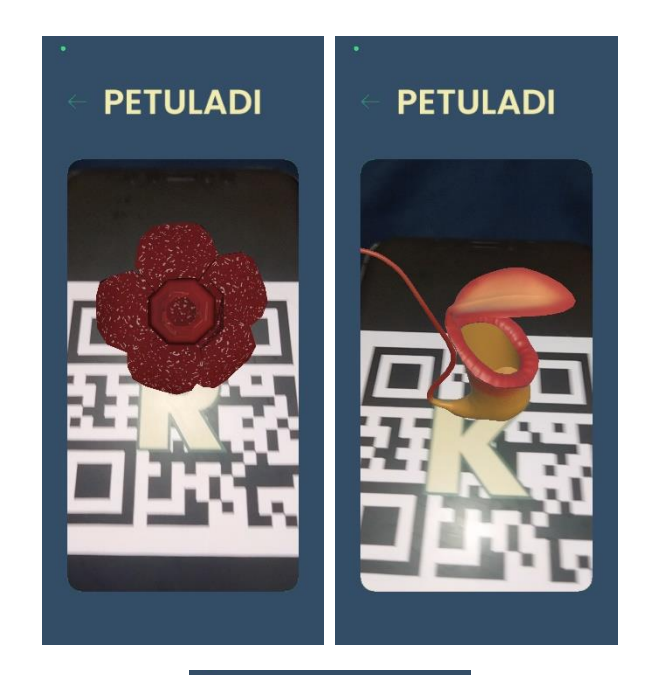

# **PETULADI**

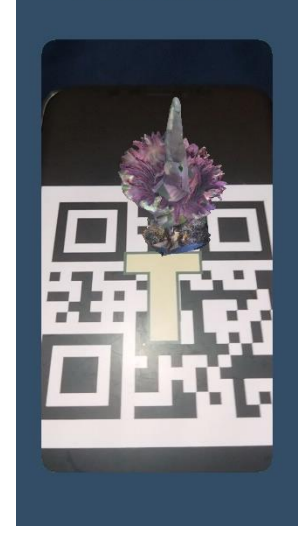

**Fig. 17 Scanning Page Display**

## *3.5.5 Quiz Game Display & Quiz Instruction Page*

The quiz home page is a page that will contain a Start and Hint Button, the start button will start the quiz, and the hint button will display the game instructions.

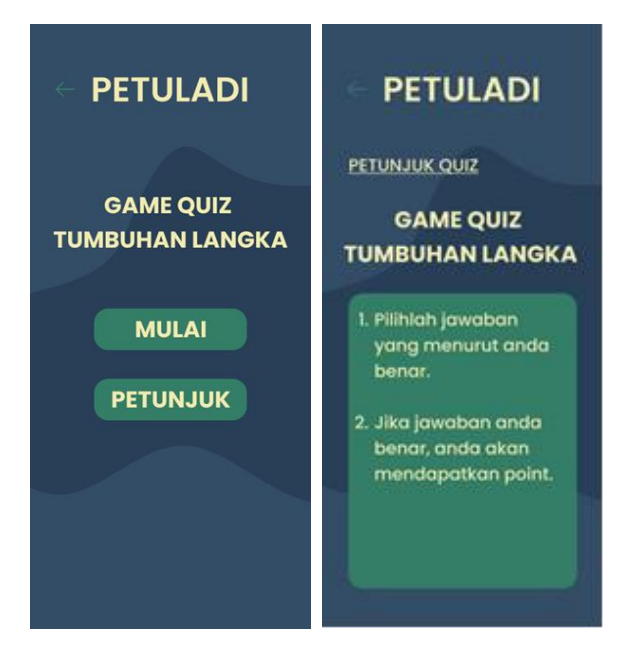

**Fig. 18 Quiz Game Display & Quiz Instruction Page**

The quiz instructions display is a page that contains instructions for using the quiz, so that users can run the quiz easily without confusion when running the quiz,

## *3.5.6 Quiz Page Display & Result Page*

The quiz page display is a page that will be used as a quiz to answer the questions that have been provided and if the user can answer it will get points.

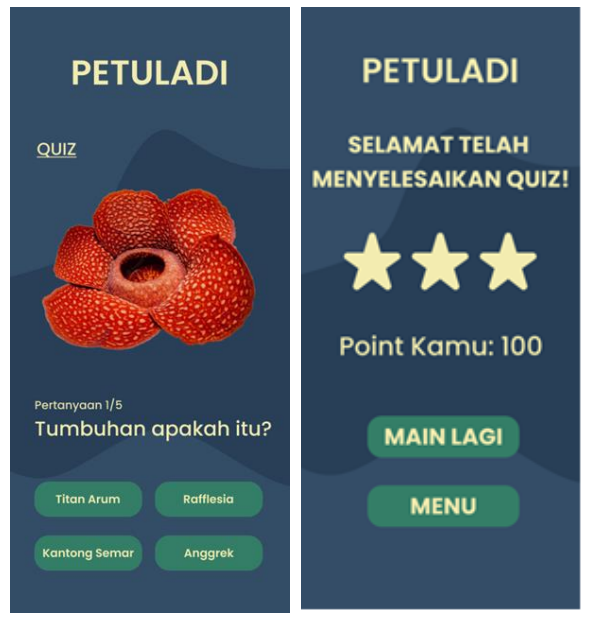

**Fig. 19 Quiz Page Display & Result Page**

A display containing the assessment score of the quiz results that have been done, if the user gets a score of 100 will get 3 stars, if the user gets a score of 60 get 2 stars, if user get a score below 60 will get 1 star, then there is a button to play again, or return to the main menu page.

## **3.6 Discussion of Result**

Software testing is the main technology to ensure the quality of the software [15]. Test the functionality contained in the application to ensure all functions run correctly and ensure system consistency as expected.

**Table 1 Testing Application**

| <b>Item</b><br><b>Testing</b> | <b>Testing</b><br><b>Method</b>               | <b>Testing</b><br><b>Detail</b>                                                  | <b>Status</b> |
|-------------------------------|-----------------------------------------------|----------------------------------------------------------------------------------|---------------|
| Home Page                     | Open<br>application                           | Display the<br>Hints, About,<br>3D.<br>Exit<br>menu on the<br>menu page          | Successfull   |
| Instruction<br>Page Button    | Pressing the<br>instruction<br>page button    | Display<br>the<br>application<br>instructions<br>page                            | Successfull   |
| About Page<br><b>Button</b>   | Pressing the<br>About Page<br><b>Button</b>   | Display<br>the<br>about page                                                     | Successfull   |
| Collection<br>Page Button     | Pressing the<br>Collection<br>Page Button     | Display<br>the<br>Collection<br>Page Button                                      | Successfull   |
| Scan<br>Page<br><b>Button</b> | Pressing the<br>Scan<br>Page<br><b>Button</b> | Display<br>the<br>Scan<br>Page<br><b>Button</b>                                  | Successfull   |
| Audio<br>Explanation          | Scanning<br>3 <sub>D</sub><br>the<br>object   | Audio<br>explanations<br>of rare plants<br>appear when<br>scanning 3D<br>objects | Successfull   |
| <b>Back Button</b>            | Pressing the<br>back button                   | Back<br>to<br>previous<br>page                                                   | Successfull   |
| <b>Exit Button</b>            | Pressing the<br><b>Exit Button</b>            | The<br>system<br>close<br>can<br>correctly                                       | Successfull   |

#### **Table 2 Distance Testing**

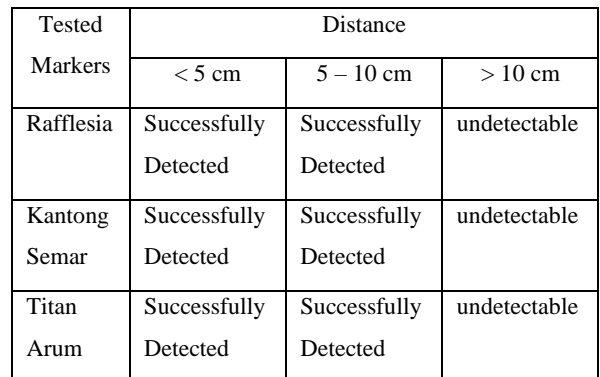

Based on the test results and analysis of the test results, it can be concluded as follows:

1. Distance greatly affects the object rendering process. AR cameras cannot recognize markers in conditions that are too far away. Conditions that are too far away will make the marker undetectable on the camera, the distance range that the camera can detect on the marker is > 10 cm.

Markers that are directly blocked by objects or other things will not be recognized by the system.

## **4. CONCLUSSION**

Based on the research that has been described by the author, it can be concluded that the application made can display rare plant objects virtually 3-dimensional, and can display detailed information from the 3-dimensional object. This rare plant application can be used as an interesting learning media solution for students and the general public in Indonesia, amidst the turmoil of technological developments that continue to grow at this time this application will be very relevant and efficient.

This system applies augmented reality technology which is part of computer science so that the resulting application is expected to meet user needs in the learning process.

## **5. REFERENCES**

- [1] Y. Xu and R. Zang, "Conservation of rare and endangered plant species in China," iScience, vol. 26, no. 2, 2023.
- [2] K. R. Rominger, A. DeNittis and S. E. Meyer, "Using drone imagery analysis in rare plant demographic studies," Journal for Nature Conservation, vol. 62, 2021.
- [3] Q. Zhou, Y. Wang, Z. Xin, A. Musa and L. Wang, "Mesophytic and less-disturbed mountainous habitats are important for in situ conservation of rare and endangered plants," Global Ecology and Conservation, vol. 44, 2023.
- [4] W. Chen, Y. Li, Z. Tian and F. Zhang, "2D and 3D object detection algorithms from images: A Survey," Array, vol. 19, 2023.
- [5] C. Elich, M. R. Oswald, M. Pollefeys and J. Stueckler, "Weakly supervised learning of multi-object 3D scene decompositions using deep shape priors," Computer Vision and Image Understanding, vol. 220, 2022.
- [6] I. Radu, X. Huang, G. Kestin and B. Schneider, "How augmented reality influences student learning and inquiry styles: A study of 1-1 physics remote AR tutoring," Computers & Education: X Reality, vol. 2, 2023.
- [7] C. Smith and C. J. Friel, "Development and use of augmented reality models to teach medicinal chemistry," Currents in Pharmacy Teaching and Learning, vol. 13, no. 8, pp. 1010-1017, 2021.
- [8] Y. Li and Y. Zhu, "Research on Key Technologies of Garbage Classification Virtual Simulation Game Development Based on unity3d Technology," Procedia Computer Science, vol. 208, no. 2022, pp. 546-552, 2022.
- [9] J. C. Lew and K. M, "Decomposition Relationship Visualization for Executable Architecture Diagrams," Procedia Computer Science, vol. 28, 2014.
- [10] S. Elaskari, M. Imran, A. Elaskri and A. Almasoudi, "Using Barcode to Track Student Attendance and Assets in Higher Education Institutions," Procedia Computer Science, vol. 184, 2021.
- [11] F. Chen, L. Zhang, X. Lian and N. Niu, "Automatically recognizing the semantic elements from UML class diagram images," Journal of Systems and Software, vol. 193, 2022.
- [12] B. D, C. D and D. G. G, "Reasoning on UML class diagrams," Artificial Intelligence, vol. 168, pp. 70-118, 2005.
- [13] F. Rokhman and R. Andreswari, "Business process analysis of programmer job role in software development using process mining," Procedia Computer Science, vol. 197, pp. 701-708, 2022.
- [14] Y. Li and Y. Zhu, "Research on Key Technologies of Garbage Classification Virtual Simulation Game Development Based on unity3d Technology," Procedia Computer Science, vol. 208, pp. 546-552, 2022.
- [15] T. Yumoto, T. Matsuodani and K. Tsuda, "A Test Analysis Method for Black Box Testing Using AUT and Fault Knowledge," Procedia Computer Science, vol. 22, pp. 551-560, 2013.